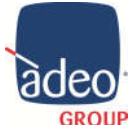

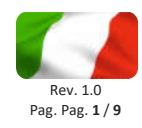

# **ADEO CONTROL SIO-C4-1 SUPER IO 4 D/A IN + 4 OUT**

## **MANUALE DI ISTALLAZIONE E UTILIZZO**

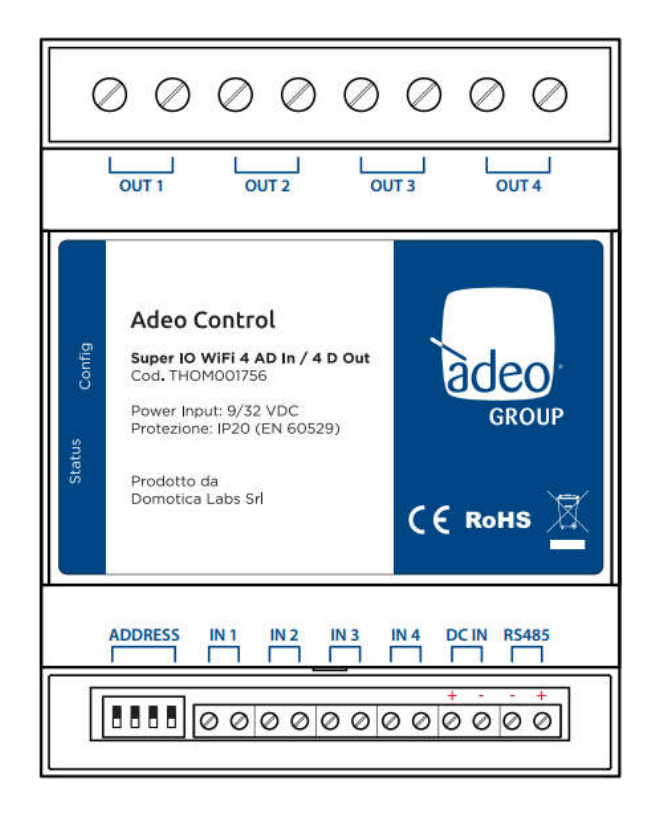

$$
\mathsf{CE} \mathbb{E} \quad \mathsf{CE} \quad \mathsf{FC} \quad \mathsf{K}_{\mathsf{Bohs}}
$$

V1 Settembre 2019

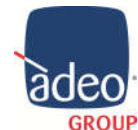

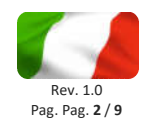

#### **Indice**

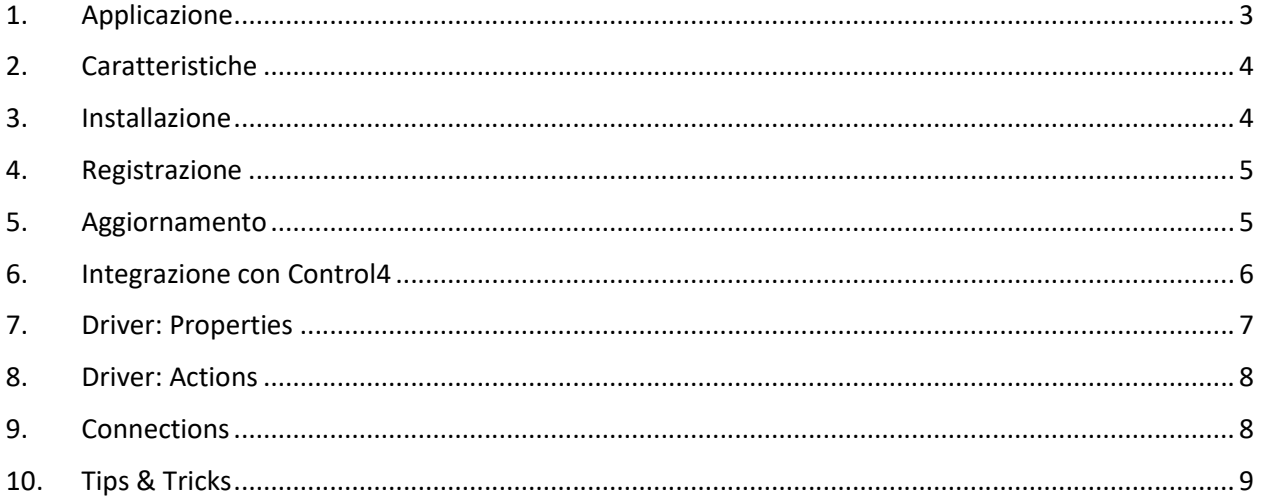

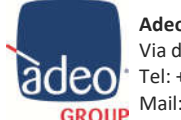

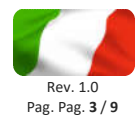

#### *1. Applicazione*

Il SIO-C4-1 è un dispositivo pensato per dare all'impianto Control4 uno strumento, semplice da implementare, che possa ampliare i campi di applicazione del sistema di controllo.

Offre infatti 4 ingressi digitali o analogici configurabili e 4 uscite di potenza completamente integrati e gestibili via wireless. Il modulo a barra din poi offre la possibilità di essere installato a quadro elettrico e pilotato facilmente via WiFi.

Tramite la App gratuita Adeo Control (iOS e Android) è possibile configurare il Super IO nella propria rete domestica in pochissimi passaggi.

Il Driver gratuito, sviluppato da Domotica Labs di Cuneo, permette di associare in Connections gli input di qualsiasi natura come: contatti puliti, sensori, pulsanti fisici, sonde di temperatura ecc. In uscita possiamo gestire carichi fino a 16A a 230V come: motorizzazioni, elettrovalvole, oscuranti, schermi o lift. L'abbinamento, ad esempio, con la CA-1 di Control4 può offrire una soluzione pratica ed economica per il semplice controllo di 4 zone clima o di uno schermo motorizzato.

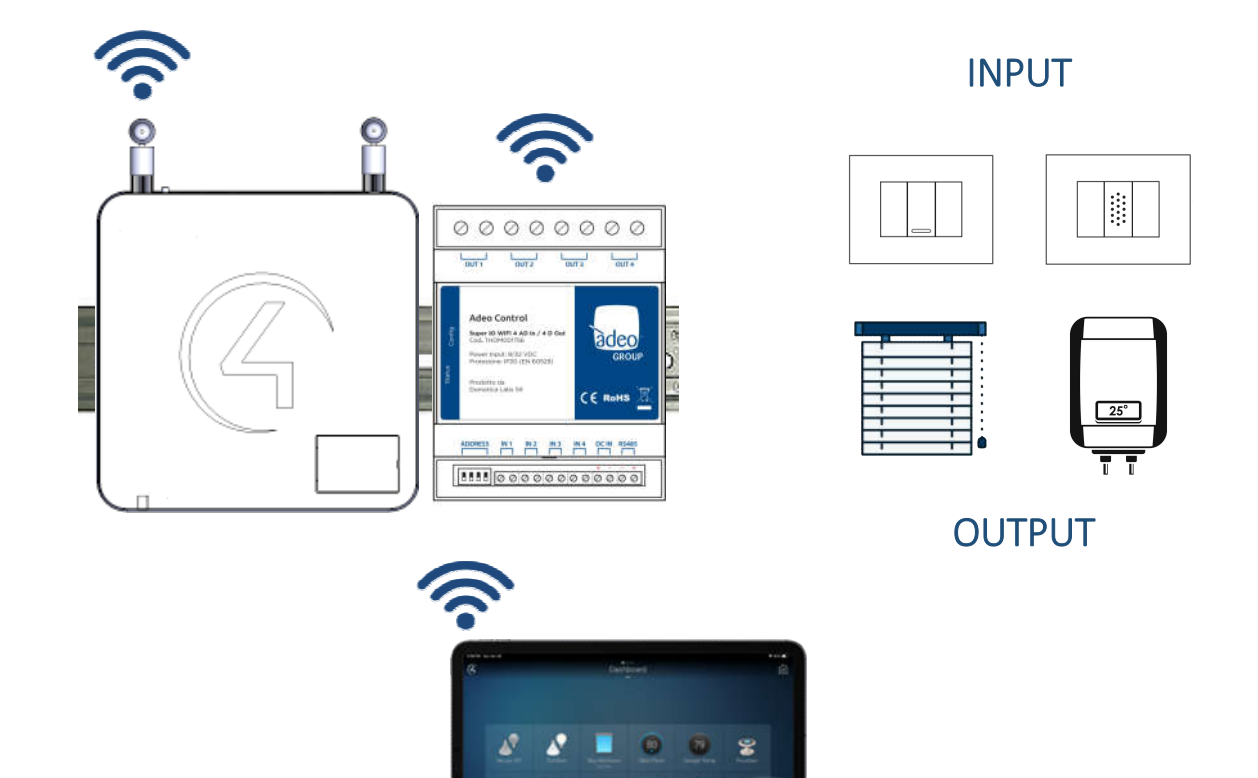

۵ £

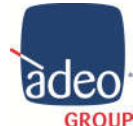

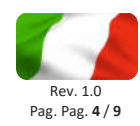

### *2. Caratteristiche*

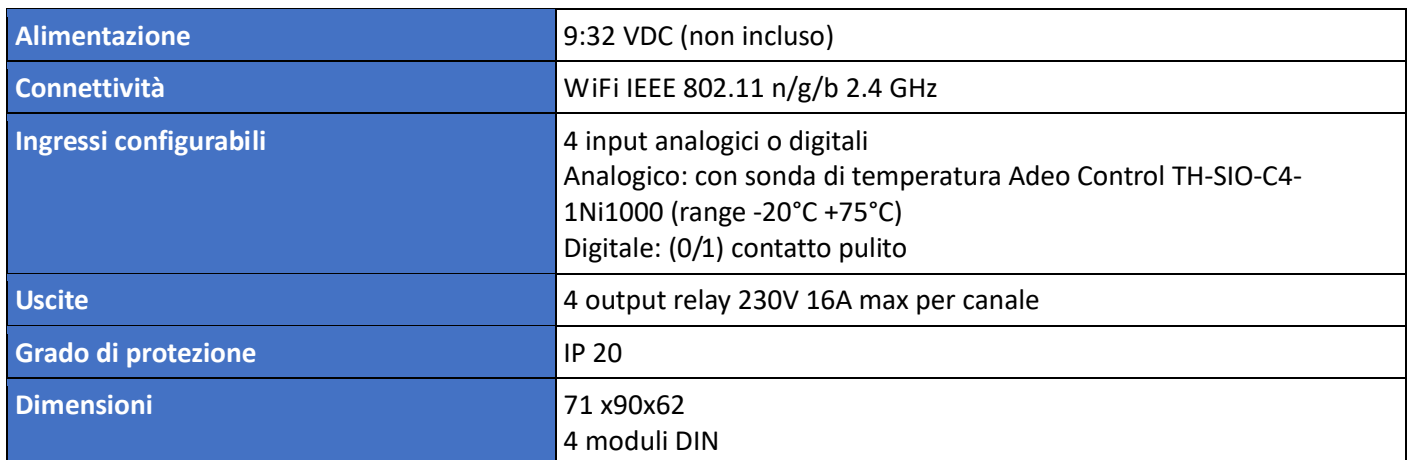

#### *3. Installazione*

- 1. Collega le uscite relay del modulo alle utenze che si desidera comandare (assorbimento max. 16A @ 230V)
- 2. Collega eventualmente in ingresso uno o più contatti digitali (ingressi puliti) es. pulsanti, interruttori, sensori etc... oppure una sonda di temperatura compatibile (Adeo Control TH-SIO-C4-1)
- 3. Alimenta il modulo con un alimentatore esterno a 12V oppure 24V DC non incluso (Adeo Control SGDD-PS opzionale)

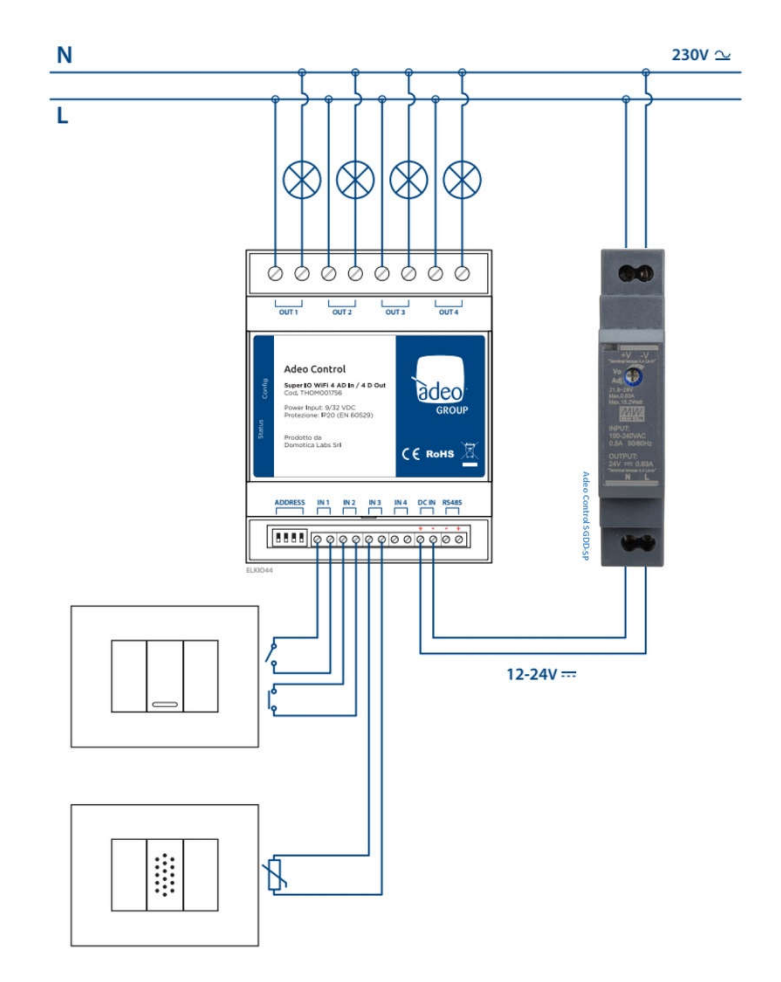

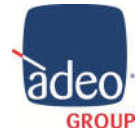

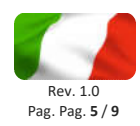

#### *4. Registrazione*

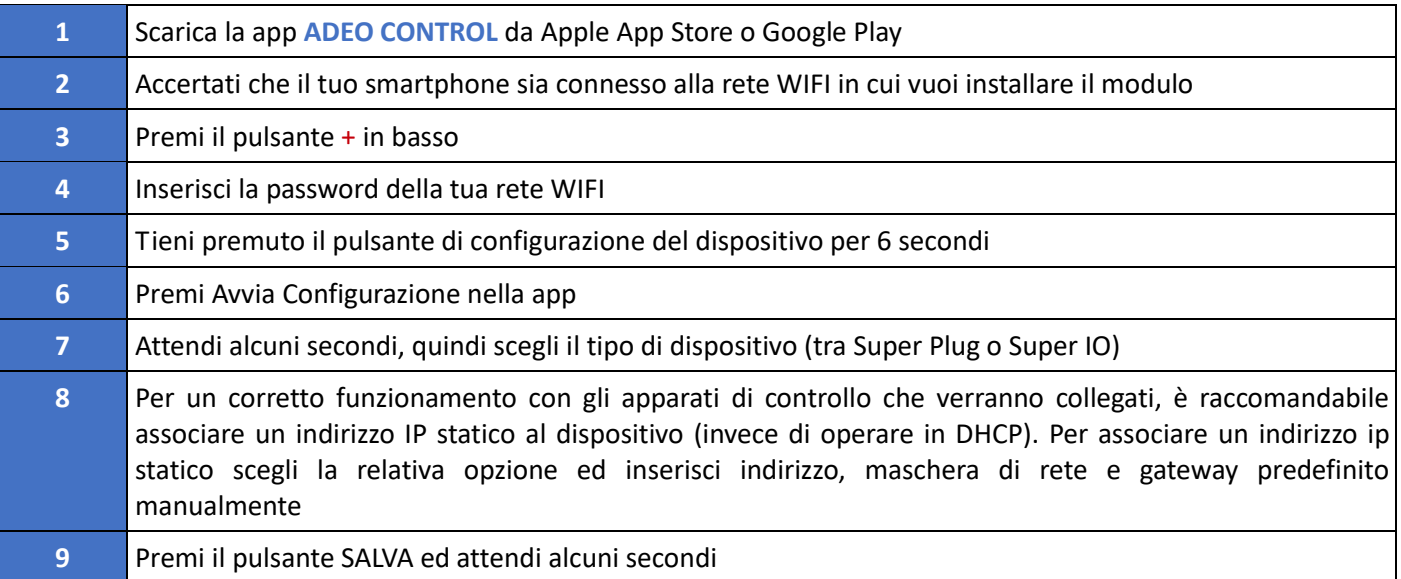

Al termine della procedura, il nuovo dispositivo risulta disponibile nella lista principale della app. Utilizza l'indirizzo ip indicato nell'elenco dei dispositivi associati per collegare gli apparati di controllo.

#### *5. Aggiornamento*

Se viene rilasciato un aggiornamento importante del firmware dei dispositivi, viene segnalato in lista. Per aggiornare il firmware procedi come segue:

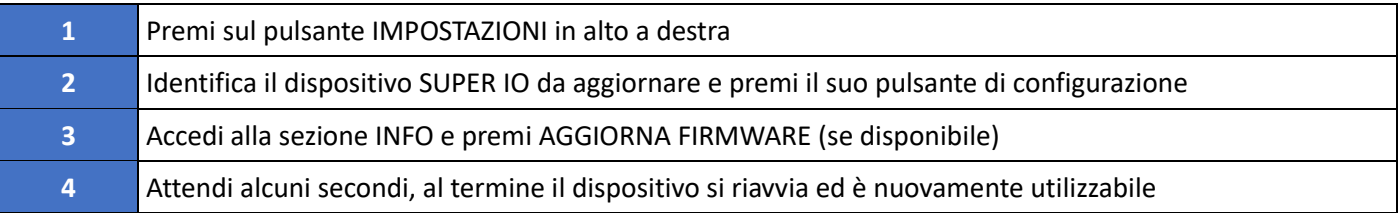

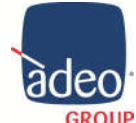

 $\mathbb{L}$ 

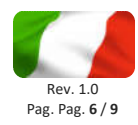

#### *6. Integrazione con Control4*

Dopo aver assegnato un indirizzo IP attraverso la App Adeo Control possiamo identificare il dispositivo all'interno del Composer.

È possibili richiedere il Driver gratuito a *info@adeogroup.it* o scaricarlo direttamente da Drop Box.

Il Driver adeo control SuperIO.c4z va copiato nella cartella ... \Control4\Drivers (creata automaticamente in seguito all'installazione del ComposerPro)

Dal tab di ricerca selezionare il Driver corretto ed importarlo nel proprio progetto.

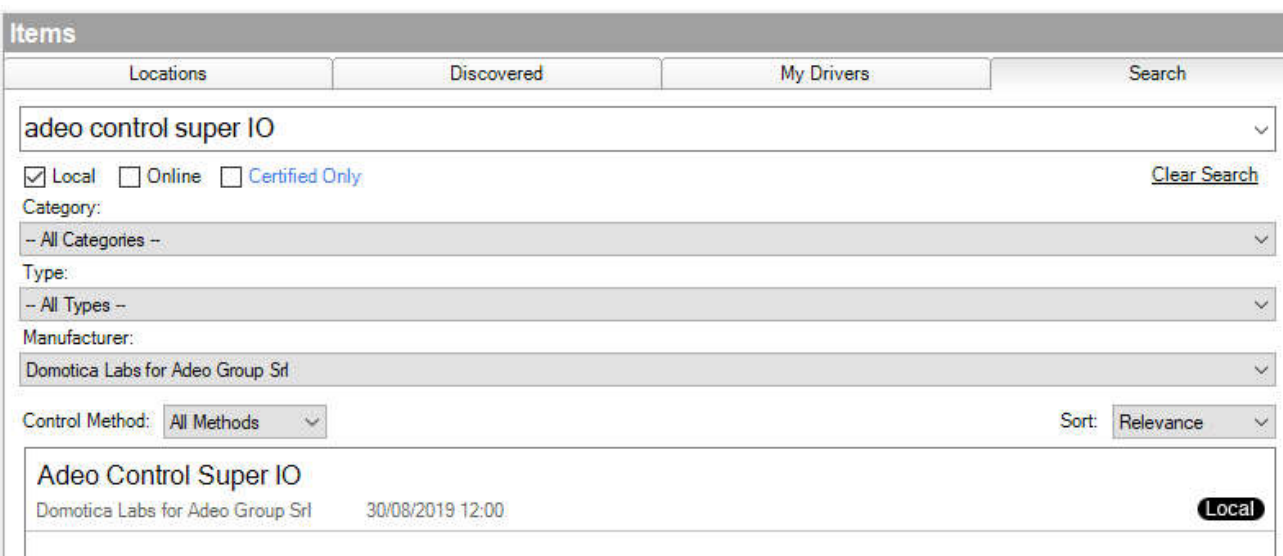

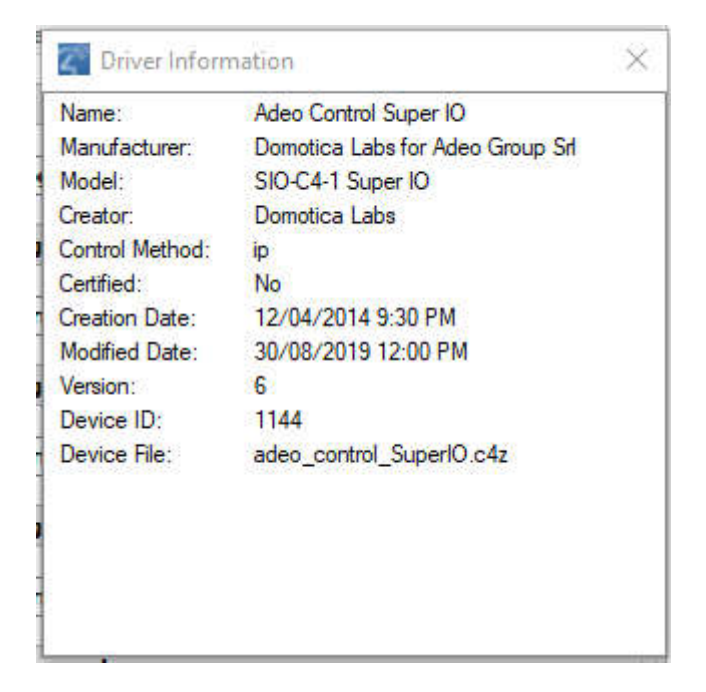

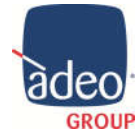

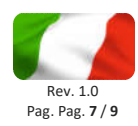

#### *7. Driver: Properties*

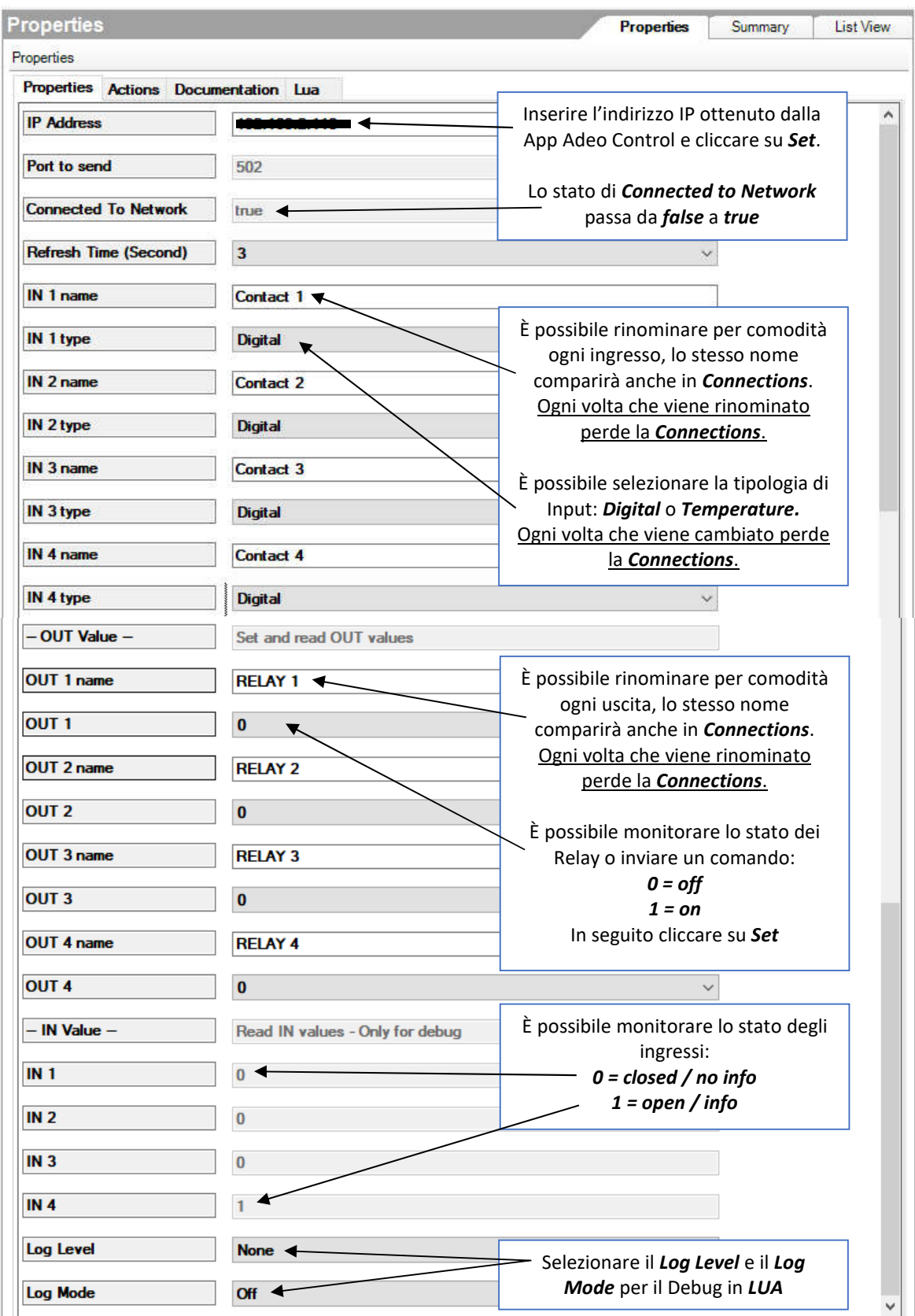

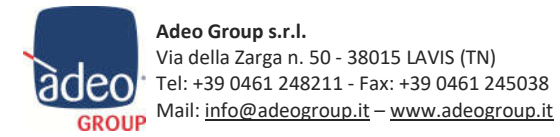

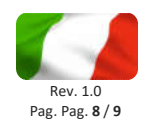

#### *8. Driver: Actions*

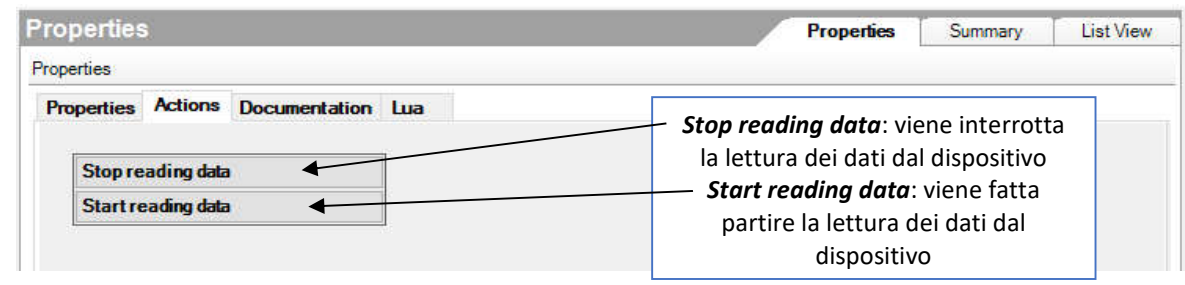

**ATTENZIONE**: se si clicca su *Stop reading data* il dispositivo non manderà più informazioni al sistema di supervisione, verificare eventualmente lo stato della comunicazione in *Lua*.

#### *9. Connections*

In base alla tipologia di Input selezionata in *Properties* possiamo avere diverse tipologie di connessioni a disposizione. Utilizzare la consueta procedura di Drag And Drop per impostare le connessioni con gli altri Driver Control4 come *Motorization* o *Sensors* presi da *My Drivers* in *System Design*.

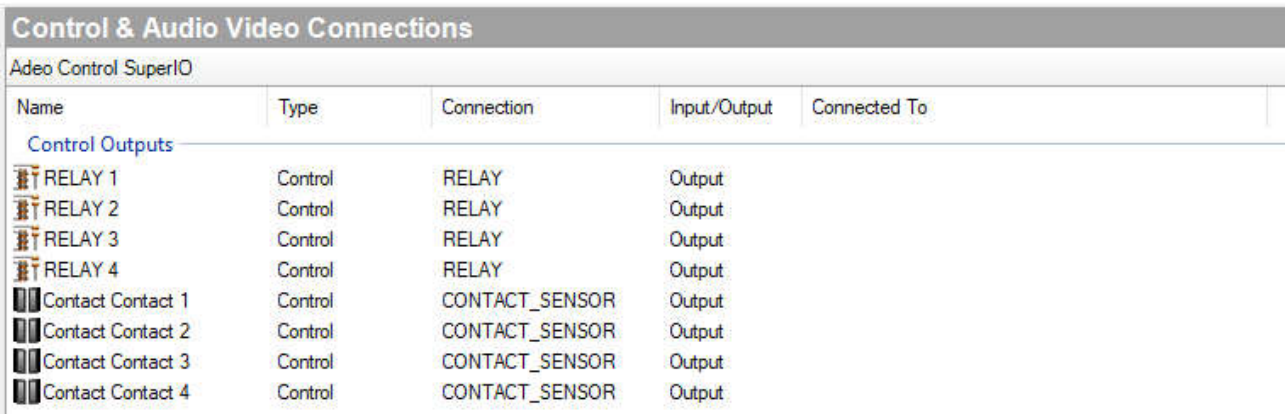

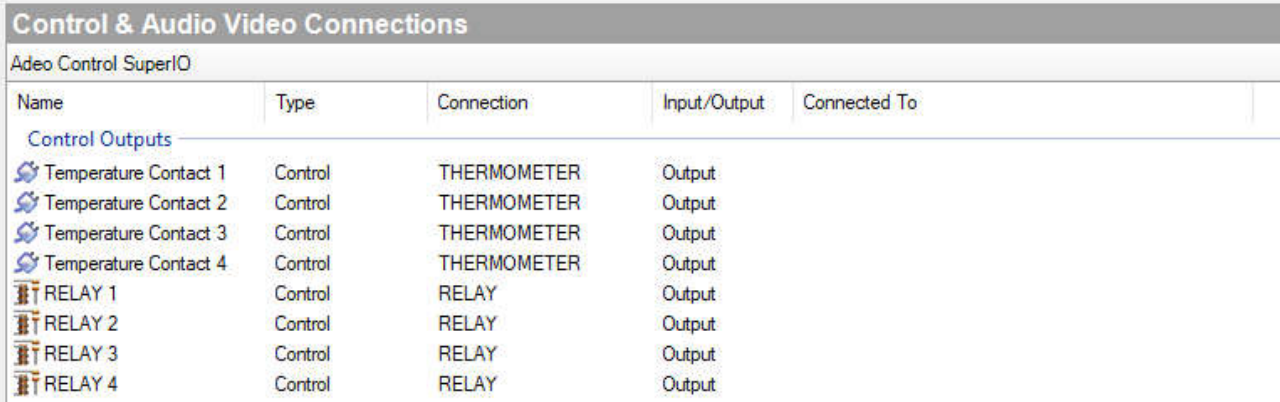

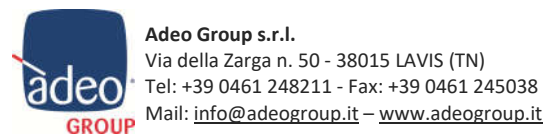

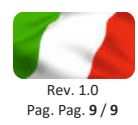

#### *10. Tips & Tricks*

Il Driver del *Super IO* è stato pensato per essere utilizzato insieme al Driver *Software Thermostat V3* di *YATUN* scaricabile gratuitamente da:

http://www.yatundev.eu/drivers/software-thermostat-v3

Una volta inserito nel nostro progetto avremo la possibilità di usare l'*INPUT Temperature* del *Super IO* come sensore da abbinare al **Temperature Input** del Driver YATUN.

Anche le *Connections* degli *OUTPUT* del *Super IO* possono essere collegate allo stesso Driver Termostato.

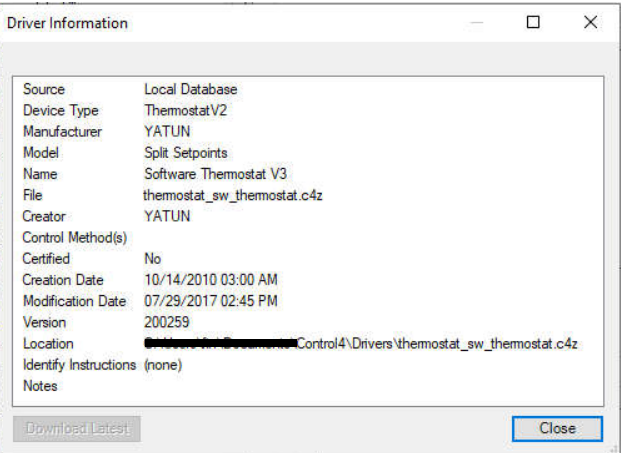

Dopo il *Refresh Navigator* potremo visualizzare e impostare i Set Point nel termostato in **Comfort**. In questo esempio stiamo controllando 4 zone clima con un unico Super IO e totalmente in WiFi.

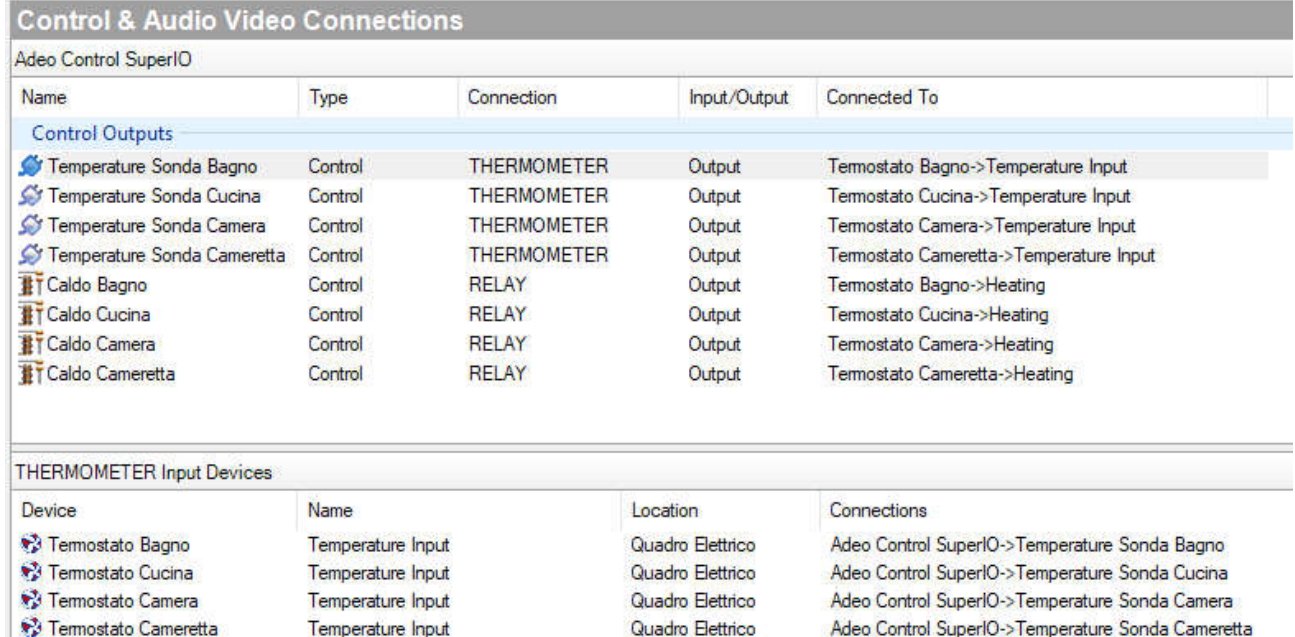

Per qualsiasi tipo di supporto contattare info@adeogroup.it